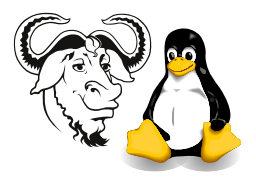

Operating Systems and Systems Integration

## Basic Shell Programming Exercises

## 1 Questions

Make all these scripts executable programs on your PATH.

1. Write a simple shell script that takes any number of arguments on the command line, and prints the arguments with "Hello " in front. For example, if the name of the script is hello, then you should be able to run it like this:

\$ hello Nick Urbanik Hello Nick Urbanik \$ hello Edmund Hello Edmund

<span id="page-0-0"></span>2. Write a simple shell script that takes two numbers as parameters and uses a while loop to print all the numbers from the first to the second inclusive, each number separated only by a space from the previous number. Example, if the script is called jot, then

\$ jot 2 8 2 3 4 5 6 7 8

- 3. Write a script which displays "Good morning", "Good afternoon" or "Good evening", on the monitor, depending on the time of running the script.
- 4. Write a script which reads a number in units of seconds and converts it to the units hours:minutes:seconds and prints the result to standard output.

Your script must prompt for re-input if a negative value is input

Enter number of seconds: 12345 Result: 12345 seconds in hours:minutes:seconds is 3:25:45

5. Suppose that the script you wrote for question [2](#page-0-0) is called jot. Then run it calling sh yourself. Notice the difference:

sh jot 2 5 sh -v jot 2 5 sh  $-x$  jot 2 5

Do you notice any difference in the output from last two?

6. Write a script calculate, which accepts 4 arguments  $a, b, c, d$  and prints the value of  $a \times 20 - b \times 2 + c \div d$  to standard output.

An example of executing the script:

\$ calculate 2 12 5 2 The value of "2\*20 -  $12*2 + 5/2$ " is 18

7. Write a shell script that, for each .rpm file in the current directory, prints the name of the package on a line by itself, then runs rpm -K on the package, then prints a blank line, using a for loop.

Test your script on the files in /home/nfs/rh-7.2-updated/RedHat/RPMS.

The option rpm -K checks that the software package is not corrupted, and is signed by the author, if you have imported the author's public key with the command:

\$ cd /home/nfs/redhat-8.0 \$ sudo rpm --import RPM-GPG-KEY

8. Modify the script you wrote for the previous question to print the output of rpm  $-K$ only for all the files that fail the test. In particular, if the package's GPG signature fails, then your script should display the output of rpm  $-K$ . There are at least two packages in this directory which do not have a valid gpg signature; one of them is redhat-release-7.2-1.noarch.rpm; what is the other?

Here is output from  $\texttt{rpm}$  -K for two packages, one with no GPG signature, the other with:

\$ rpm -K redhat-release-7.2-1.noarch.rpm bash-2.05-8.i386.rpm redhat-release-7.2-1.noarch.rpm: md5 OK bash-2.05-8.i386.rpm: md5 gpg OK

Test it in the same network directory as for the previous question.

- 9. Write a shell script to add a local group called administrator if it does not already exist. Do not execute any external program if the administrator group already exists.
- 10. Download a copy of the bogus student registration data from [http://nicku.org/](http://nicku.org/snm/lab/regular-expressions/artificial-student-data.txt) [snm/lab/regular-expressions/artificial-student-data.txt](http://nicku.org/snm/lab/regular-expressions/artificial-student-data.txt). Use this for the following exercises, together with the grep program:
	- (a) Search for all students with the name "CHAN"
	- (b) Search for all students whose student number begins and ends with 9, and with any other digits in between.
	- (c) Search for all student records where the Hong Kong ID has a letter, not a number, in the parentheses.
	- (d) Do the same exercises, but display only the students' names, or student number. You will need a program such as awk (or even cut) to select the appropriate columns from the output of grep.
- 
- 11. Write a shell script to take a file name on its command line, and edit it with sed so that every instance of "/usr/local/bin" is changed to "/usr/bin"
- 12. Write a shell script to take a file name on its command line, and edit it using sed so that every line that begins with the string server:

## server other text

is edited so that averything after "server " (i.e., the "other text") is replaced with the string "clock.tyict.vtc.edu.hk", so that the line above looks like this:

```
server clock.tyict.vtc.edu.hk
```
Test this on a copy of the file /etc/ntp.conf that is on your computer. (Install the package ntp if it is not there).